# **Discussion Settings**

The default settings for commenting on posts can be set from the **Discussion** screen of the **Settings** section of the dashboard.

To access this screen click on the **Settings** link in the sidebar **[1]** and then the **Discussions** link**[2]**.

The most important settings are the overall permission to comment **[3]** and the moderation **[4]**. In most cases where you allow comments it is best to check '**An administrator must always approve the comment**'.

Update 2017, you can also check the box to email you when a comment is held for moderation. See this [news](https://blogs.glowscotland.org.uk/glowblogs/glowbloghelp/2017/03/02/e-mail-notification-for-comments/) for more information.

After making changes on the setting screen remember to click the '**Save Changes**' button at the foot of the page (not visible in the screenshot below).

**It is important to remember that changes to allow comments will only affect new posts. Pages are not affected. Comments on pages are off by default and need to be activated on a page by page basis.**

#### Glow Blogs

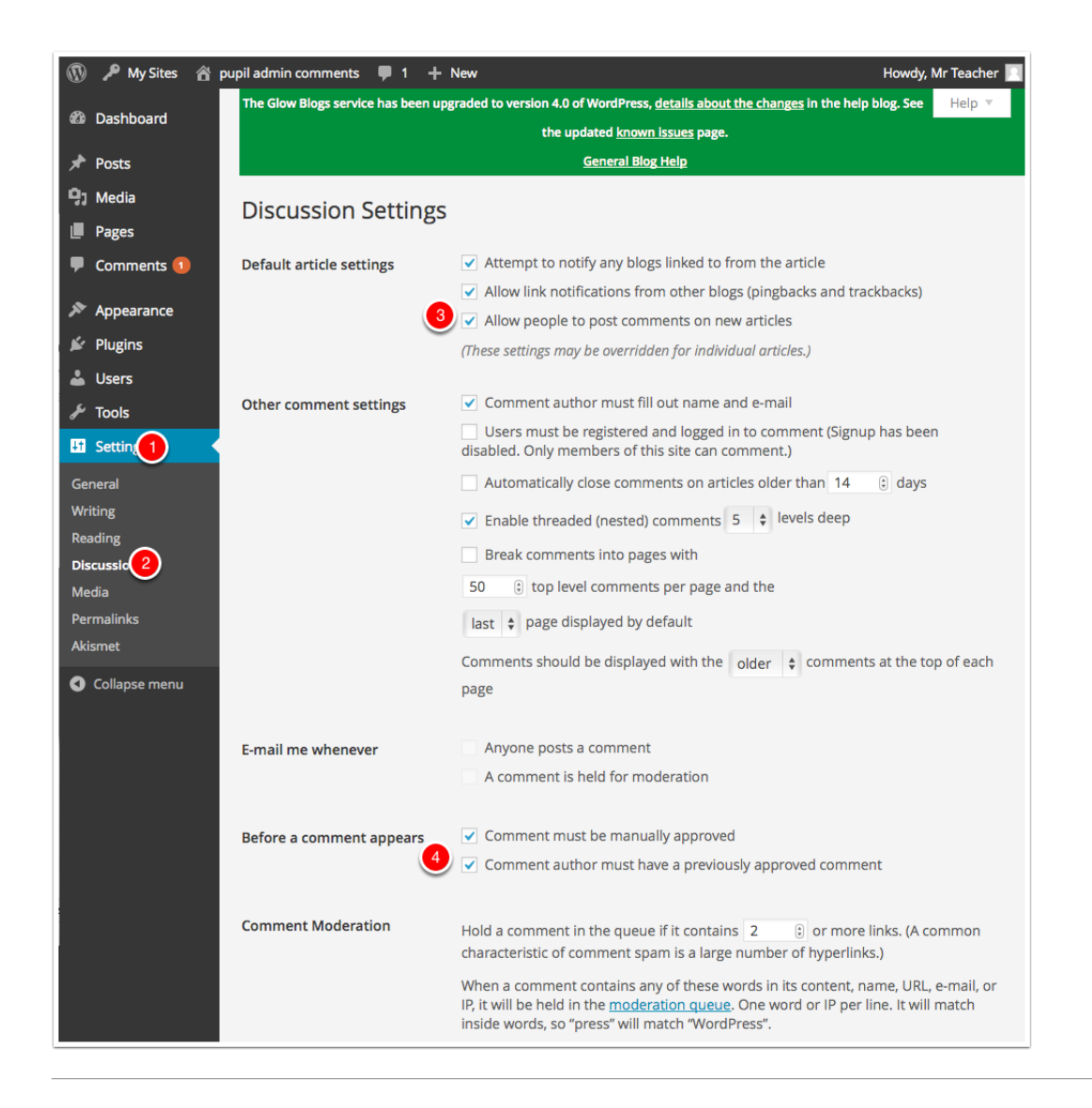

## **Discussion Settings on individual Post or Page**

You can control the ability of visitors to add comments to your posts and pages on a per post or page basis. This is the only way to allow comments on pages. (old pages may have had comments activated by default; the process changed in 2016)

There is a checkbox at the bottom of the post and page editor. **You may have to show that section by opening the Screen Options [1] and ticking discussions [2]**. You can also control trackbacks and pingback for each post. These allow link notifications from other blogs.

The defaults for new posts and pages are controlled in the discussion settings.

#### Glow Blogs

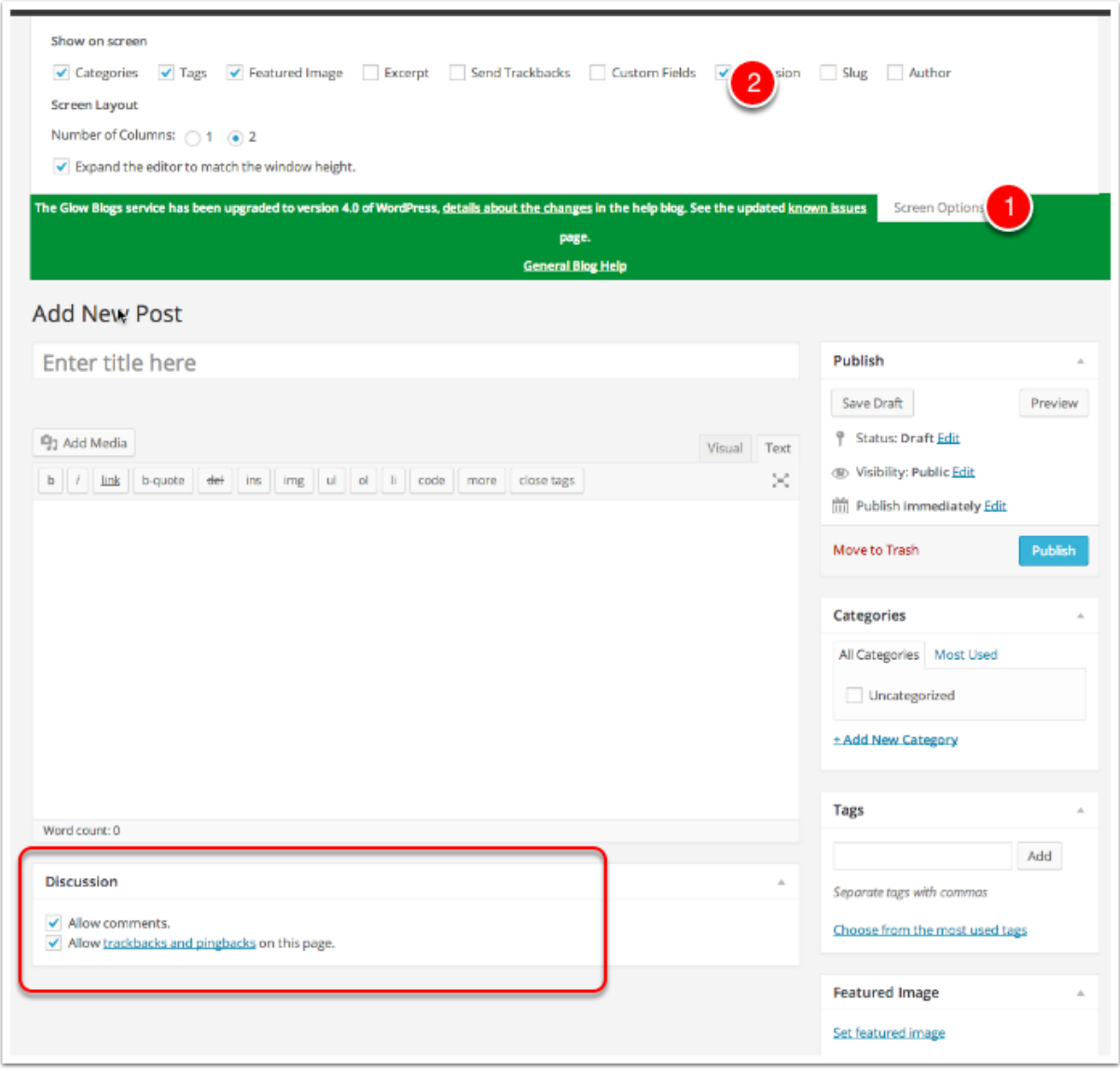

## **Comment Approval**

If you have allowed comments with moderation you need to moderate comments.

Glow blogs differ from standard WordPress in that Glow users with a pupil role cannot see unmoderated comments on a **public** blog. This is to avoid pupils seeing unsuitable spam comments. On a public blog an Admin who is not a pupil vcan allow pupils to moderate comements if needed.

You can access the comments page in the dashboard by clicking on the link on the left navigation **[1]**.

Comments that have not been approved have a yellow background. Hovering over a comment will show links to **Approve**, **Reply**, **Quick Edit**, **Edit**, **Spam** and **Trash[2]**.

If a comment has already been approve the link will read **Unapprove**.

If a glow user makes a comment on a glow blog while logged into glow the comment will display their display name. Users can change this in their settings. This can be a nick-name so can be used to anomise vunerable pupils. Users with Staff establishment roles will also see the users glow id **[3]**.

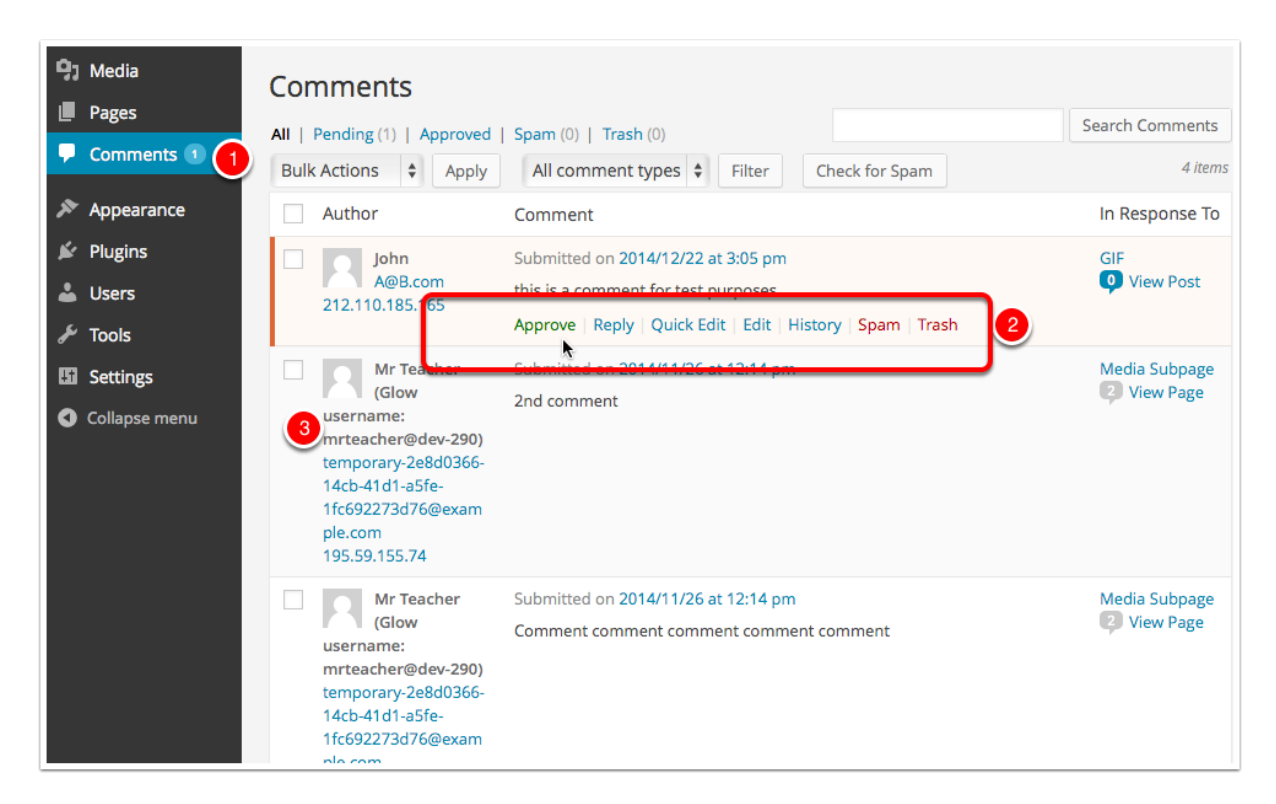